## Paying for Permit Fees through CPPL Portal

## To pay for fees from the CPPL Portal:

- 1) Log in to the CPPL Portal Site: https://cppl.carrollcountymd.gov
- 2) Click "My Records from the sub-heading row.

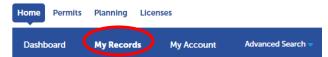

3) <u>Look for "Pay Fees Due" link on the record number you are looking to pay</u>. Click it to pay the fee(s). If the record you're looking for is NOT displaying when clicking "My Records", then you are not associated with that record and cannot make payment.

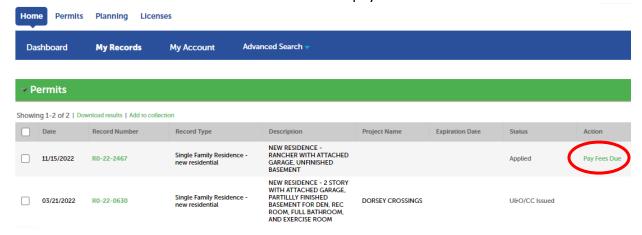

## You can also Search for your permit and once located:

1) Click Payments and click the "Pay Fees" link.

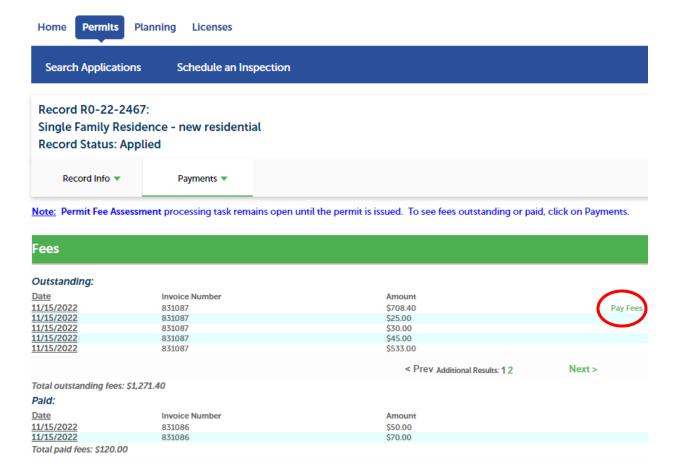